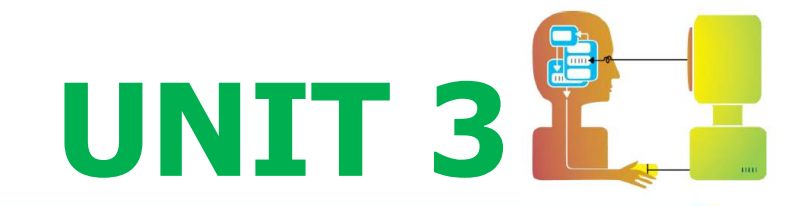

## **Human-Computer Interaction**

# **THE INTERACTION การปฏสิ ม ั พน ั ธ ์**

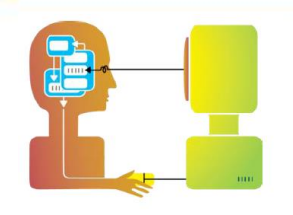

# **การปฏสิม ั พน ั ธ ์**

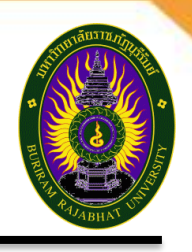

ึการปฏิสัมพันธ์ คือ

- $\,\circ\,$  การสื่อสารระหว่างผู้ใช้กับระบบ โดยที่ระบบมีส่วนต่อประสานเป็นทั้ง ส่วนที่ผู้ใช้สนใจและเป็นเหมือนคนสนทนา
- $\,\circ\,$  ตัวกลางระหว่างผู้ใช้และระบบ เริ่มจากผู้ใช้ป้อนคำสั่งออกคำสั่งแก่ ส่วนต่อประสานจากนั้นเป็นหน้าที่ของส่วนต่อประสานที่จะดำเนินการ ตามคําสงั่

### ดังนั้นการสื่อสารระหว่างผู้ใช้และระบบมีความหมายคือ

 $\,\circ\,$  เป็นภาษาทางอ้อม (Indirect language) แทนที่จะเป็นการกระทำ โดยตรง (Direct action)

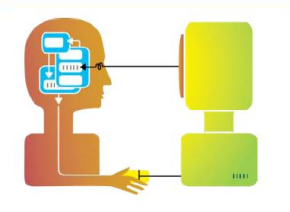

### **สว่ นตอ่ ประสานแบบบรรทดัค าสง่ั (Command line interface)**

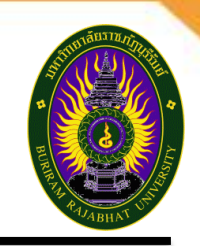

### **สว่ นตอ่ ประสานแบบบรรทดัค าสง่ั (Command line interface)**

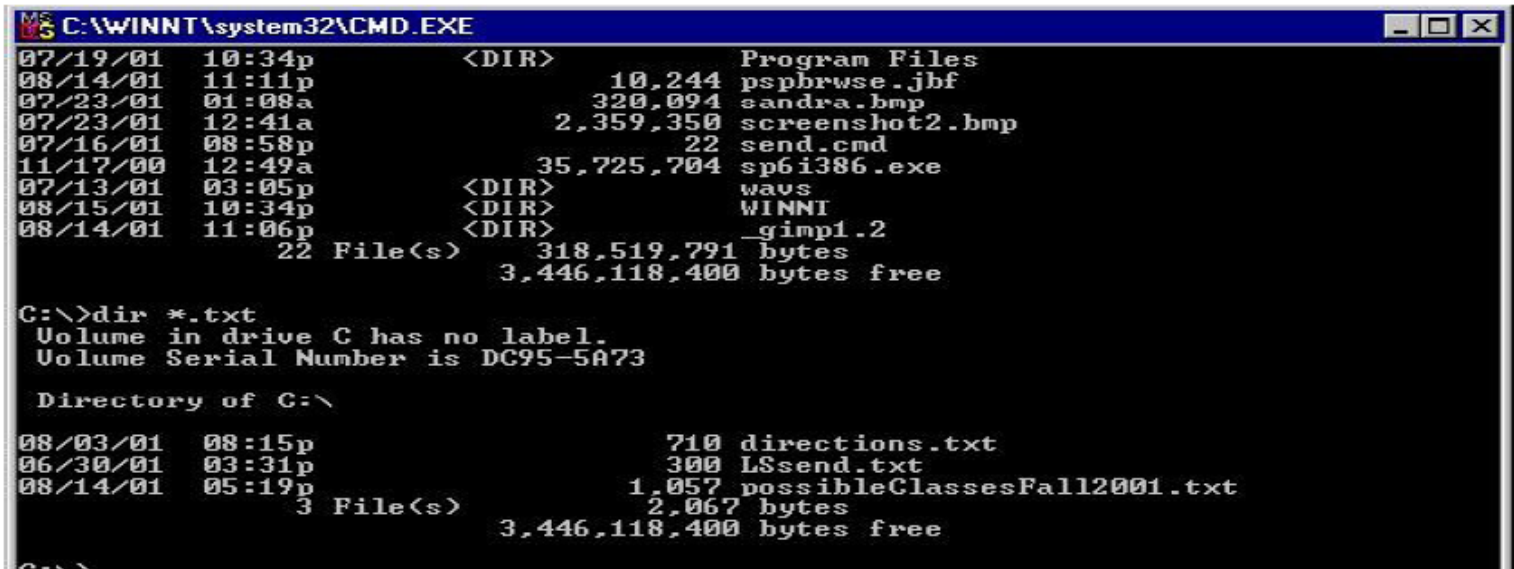

้อินเตอร์เฟสรุ่นแรกสุดที่ผู้ใช้ใช้ติดต่อสื่อสารกับระบบโดยตรง

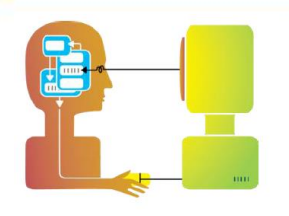

### **สว่ นตอ่ ประสานแบบบรรทดัค าสง่ั (Command line interface)**

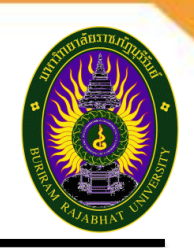

### **Command-Driven**

- $\circ$  เป็น interaction ที่เก่าทีสุด เช่นพวก command line, assembly และเป็น ี คำสั่งที่ทำงานกับคอมพิวเตอร์โดยตรง
- $\,\circ\,\,$  วิธีการแสดง/บอก คำสั่งให้คอมพิวเตอร์ทราบโดยตรง อาจเป็นคีย์ที่บอกการ ทำงาน หรือฟังก์ชั้นคีย์(Function keys) เช่น ตัวอักษรเดี่ยว คำย่อ คำทั้งคำ หรือผสมผสานกัน
- $\,\circ\,\,$  มีข้อดี คือ เหมาะกับงานที่มีการทำงานซ้าบ่อยๆและช่วยในการ เข้าถึงการ ทํางานของระบบได้โดยตรง
- $\,\circ\,$  มีข้อเสียคือ ใช้ได้ดีกับผู้เชี่ยวชาญมากกว่าาผู้ใช้หัดใหม่
- $\,\circ\,\,$  การตั้งชื่อคำสั่งหรือคำย่อควรสื่อความหมาย ตัวอย่างส่วนต่อประสานแบบ บรรทัดคําสั่งงาน เชน่ การใชง้านคําสั่งบนระบบ WINDOWS UNIX หรือ DOS
- Point=> ในมุมมอง HCI ถือว่า command-driven เป็นข้อด้อยของ *interface*

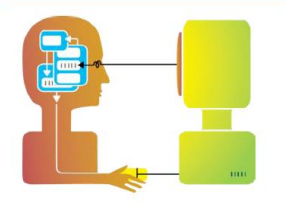

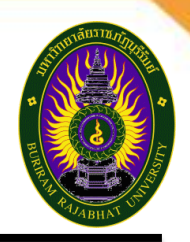

#### • **Menu-driven**

**CIS Unix Menu** 

Messages in INBOX: 14 (2 new)

Disk Used 3.0M; Quota 256.0M

Your E-mail Address: joseph.englebart@unh.edu

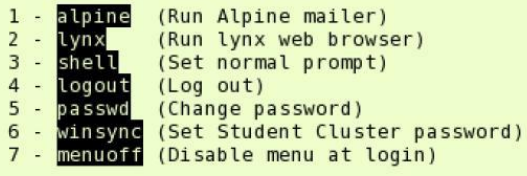

Your choice?  $(1-7)$ :

้อินเตอร์เฟสแบบนี้ มีตัวเลือกให้ผู้ใช้ ตัดสินใจบนจอภาพ โดยใช้อุปกรณ์เช่น เมาส์ คีย์บอร์ด ป่ ุมตัวเลขหรือตัวอักษร ดังนั้นตัวเลือกจะต ้องเป็นที่เข ้าใจง่ายและไม่ คลุมเครือ

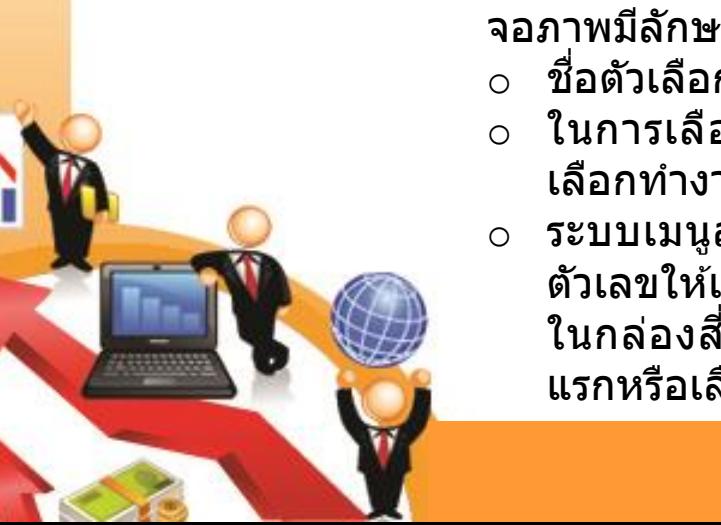

**รายการเลือก (Menu**) คือ กลุ่มของทางเลือกต่างๆที่ปรากฏบน จอภาพมีลักษณะดังนี้

- $\,\circ\,$  ขือตัวเลือกต้องสามารถมองเห็นได้และควรออกแบบให้สื่อความหมาย
- $\,\circ\,$  ในการเลือกแต่ละตัวเลือกต้องใช้เมาส์ พิมพ์ตัวเลขหรือตัวอักษรเพื่อ เลือกทํางานตัวเลือกในเมนู มักถูกจัดกลุ่มเป็นโครงสร้าง
- ⊙ ระบบเมนูสามารถเป็นตัวหนังสืออย่างเดียว โดยมีทางเลือกแสดงเป็น ตัวเลขให้เลือกได้ หรือสามารถมี ส่วนประกอบเป็นกราฟิก ที่มีเมนูปรากฏ ในกล่องสี่เหลี่ยม และตัวเลือกสามารถเลือกโดยการพิมพ์ตัวอักษรตัว แรกหรือเลื่อนผ่านปุ่มลูกศร

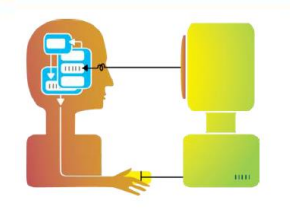

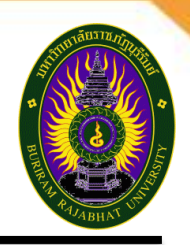

### • **Menu-driven**

### **Advantages (over command interface):**

- $\circ$  ผู้ใช้ไม่ต้องจำคำสั่ง
- $\circ$  สามารถใช้งานร่วมได้กับ interface อื่นๆได้

#### **Disadvantage:**

ผู้ใช้ต้อง recognize ว่ามี option อะไรบ้าง บางทีมันอาจจะไปบดบัง content อื่นๆ ประเภทของ Menu-Driven (4 แบบ)

- o Single Menu
- o Linear Sequence
- o Tree Structure
- o Acyclic & Cyclic menu network

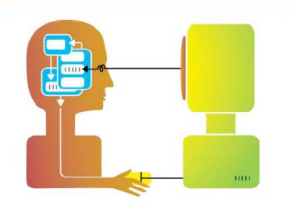

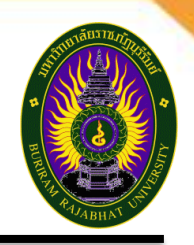

### **Single Menu**

- **Binary** เช่น คำถามให้ตอบ Y/N
- **Multiple-item** เช่น radio button มีได้มากกว่า 2 ทางเลือก แต่เลือกได ้ทางเลือกเดียว
- **Extended** เช่น ให้คลิกเลือกลักษณะ Font เส*้*น รูปแบบต่างๆ
- **Pull down** เชน่ menu bar ของวินโดว์ & Pop-Up มักจะปรากฎ ้บริเวณที่กำลังทำงานขณะนั้น เช่นการคลิกเม้าส์ขวา เพื่อเรียก short-cut menu บนหน้าจอ
- **Point=>** User แต่ละคนคลิกในที่ต่างกัน Pop up แสดงไม่ เหมือนกัน เป็นเหตุให ้ MAC ไม่มีการคลิกขวา ดังนั้น User ที่ไม่มี ประสบการณ์ Pop up จึงไม่เหมาะสม

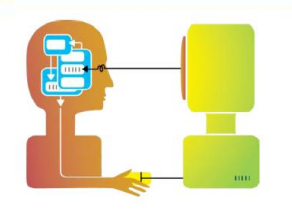

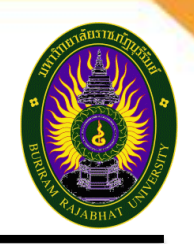

### **Single Menu**

- **Multiple-Check Boxes** ต้องระวังการเลือกที่ตัวเลือกจะ Conflict กันเอง ต้องมีการ enable ทางเลือกที่ไม่สามารถเลือก ได ้ด ้วย
- **Multiple-Check Menus** เช่นหน้าจอการใช้งาน photoshop สามารถเลือกได ้หลายอย่าง

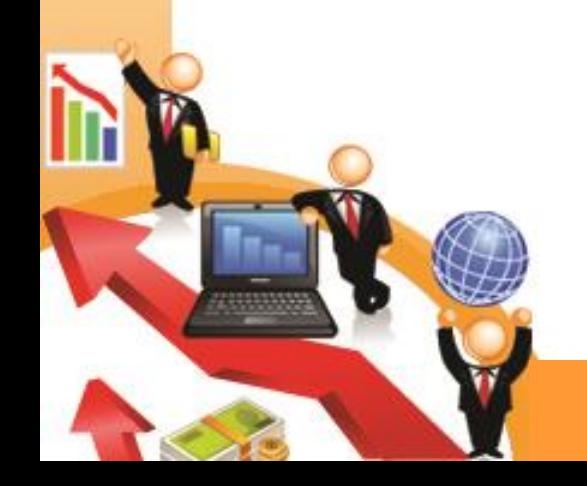

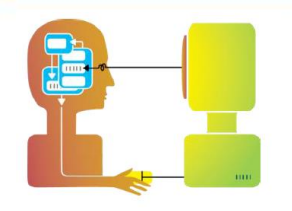

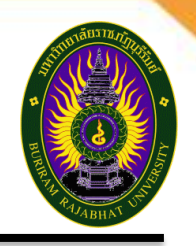

**Linear Sequence** ตัวอย่าง หน้าจอการกำหนด properties ของ Font มีลำดับเช่น เลือก Font ถึงจะมีขนาด Font ที่เลือกได้ และ Style ของ font เป็นลําดับ

### **Tree Structure**

เชน่ การออกแบบเมนูบนของวนิ โดว์ Breadth = จํานวนเมนูหลัก Depth จํานวนเมนูย่อยของแต่ละเมนูหลัก

### **Acyclic & Cyclic menu network**

Acyclic เป็นเมนูแบบไม่ย้อนกลับ แสดงตามลำดับ ได ้แก่ Single Menu, Linear Sequence และ Tree Structure Cyclic เป็นเมนูที่มีการเรียกย้อนกลับได้ โดยเฉพาะบนเว็บ ที่มีปุ่ม Home กลับหน้าแรกได้จากทุกหน้า และลิงค์กลับไปกลับมาได้

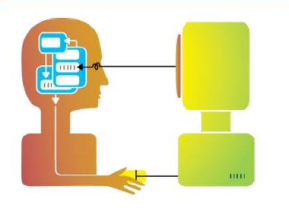

## **ภาษาธรรมชาติ (Natural language)**

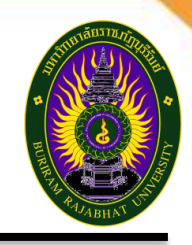

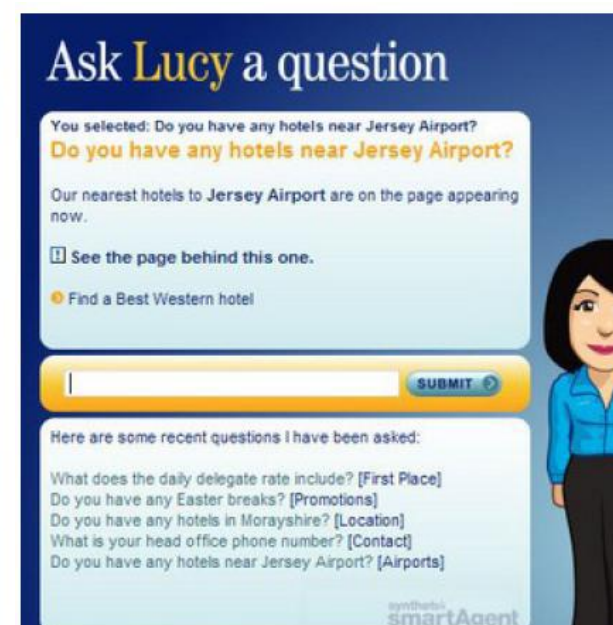

Previous | Restart | Print Conversation AAA

- ่⊙ **ภาษาธรรมชาติ**เป็นภาษาที่ใช้ในการติดต่อระหว่าง ผใู้ชแ้ ละคอมพวิเตอร์ซงึ่ ผูใ้ชค้ นุ้ เคยกับภาษานั้นอยู่ แล้ว อาจใช้การรู้จำเสียงพูด (Speech recognition) หรือการพิมพ์ด ้วยภาษาธรรมชาติหรือภาษามนุษย์ใน ึการโต้ตอบได้
- $\,\circ\,$  ทั้งนี้การใช้ ภาษาธรรมชาติอาจทำให้เกิดปัญหาเรื่อง ้ความคลุมเครือของเสียง เพราะผู้ใช้แต่ละคนอาจออก ้เสียงไม่เหมือนกัน
- ินอกจากนี้ความหมายของคำที่ใช้อาจมีมากกว่าหนึ่ง ิความหมายและอาจทำให้ผู้ใช้เกิดความสับสน
- ้ ดังนั้นการใช้ ภาษาธรรมชาติจึงมีความยากที่จะใช้ งานได ้ดี
- ิ หากต้องการใช้งานภาษาธรรมชาติควรต้องพยายาม ้ทำความเข้าใจกลุ่ม ผู้ใช้ และกลุ่มคำที่จะใช้ในการ ีตอบโต้ หรือเลือกเฉพาะคำหลัก (Keyword) มาใช้ งาน

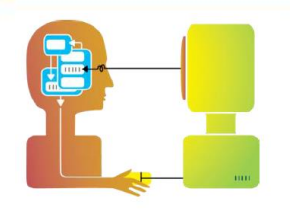

## **ภาษาธรรมชาติ (Natural language)**

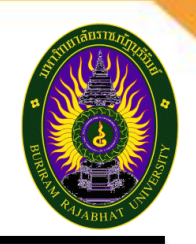

## **Natural Language Processing (NLP)**

(ส่วนใหญ่คือ speech recognition) มี 2 mode คือ

- o Written mode
- o Audio mode
- o Application : Text Retrieval, Text Searching, Game
- $\circ$  NLP น่าจะทำให้การเลือก information ตรงกับความต้องการของ ้ ผู้ใช*้*มากที่สุด

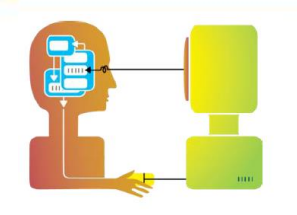

## **ฟอร์มฟิล (Form-fills)**

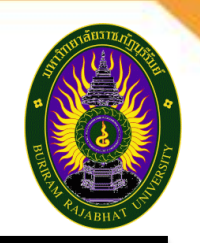

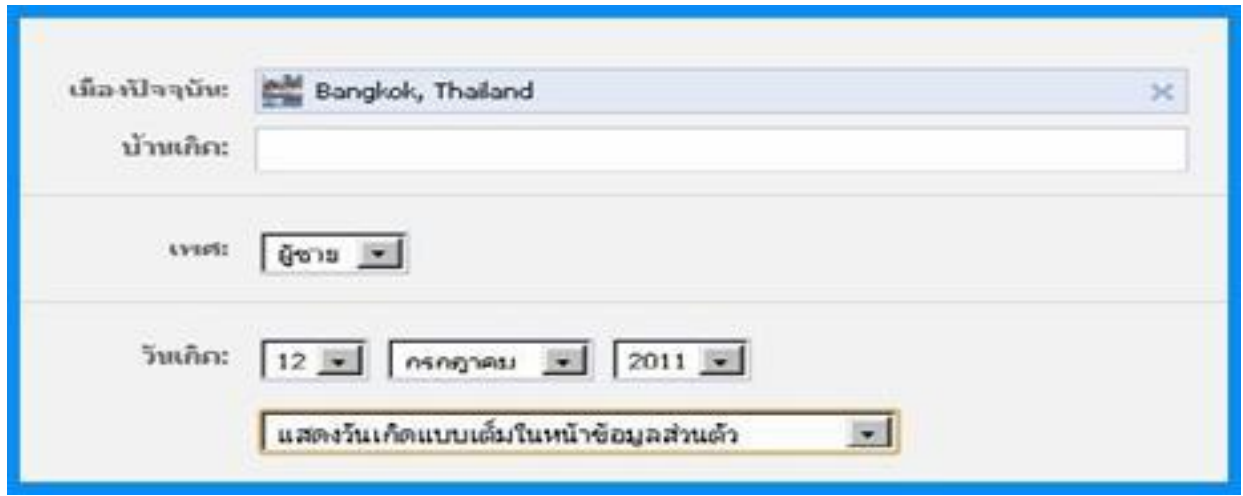

ึกรอกหรือป้อนข้อมูลเข้าหรือระบุความต้องการ ข้อมูลที่ ี่ สัมพันธ์กันจะต้องถูกจัดวางบนฟอร์มให้อยู่ใกล้เคียงกัน

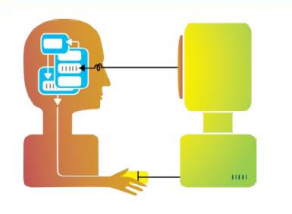

#### **สว นตอ ่ ประสานสอบถาม ่ (Query interface)**

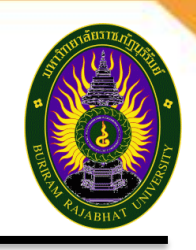

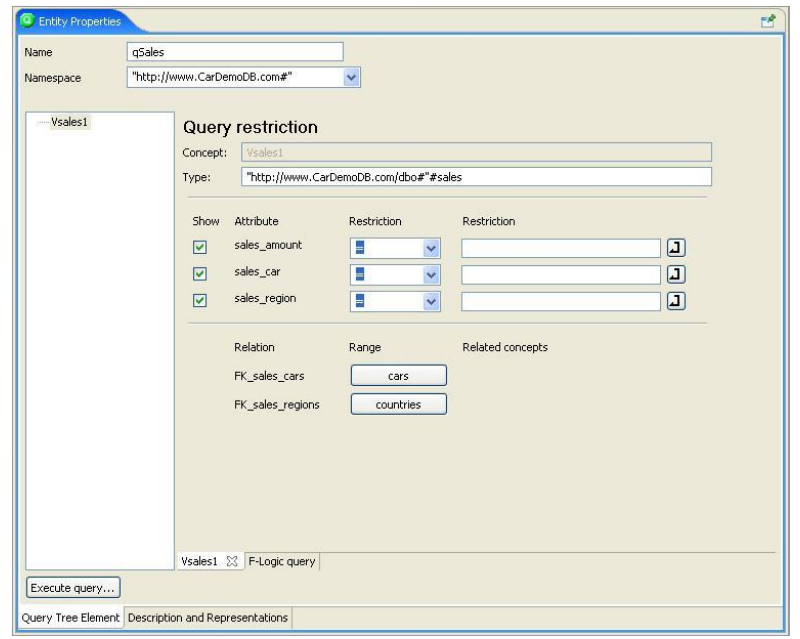

#### **สว่ นตอ่ ประสานสอบถาม** มีลักษณะคือ

- o ผูใ้ ชจ้ ะถูกถามคําถามเป็ นชุด และจะตอบ คําถามดว้ยการตอบใช/่ ไม่ใช่ (yes/no) หรือ เลือกตอบจากหลายตัวเลือก (Multiple choice)
- $\,\circ\,$  เป็นการนำผู้ใช้เข้าสู่การโต้ตอบทีละขั้นตอน
- $\circ$  ตัวอย่างเช่น เว็บไซต์ แบบสอบถาม (Web questionnaires)
- $\circ$  มีข้อดีคือเหมาะกับผู้ใช้มือใหม่
- $\circ$  แต่มีข้อเสียคือค่อนข้างจำกัดฟังก์ชันการ ทํา ง าน สําหรับภาษาส อบถาม ( Query languages) จะถูกใช้เพื่อสร้างคำถามหรือคิวรี ้ เพื่อดึงข้อมูลจากฐานข้อมูล ผู้ใช้ต้องมีความ เข ้าใจเกี่ยวกับโครงสร้างฐานข ้อมูลและ ้วากยสัมพันธ์ของภาษา ซึ่งผู้ใช้ส่วนใหญ่จะอยู่ ในระดับผู้เชี่ยวชาญ

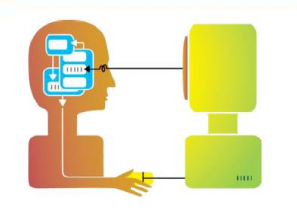

## **ฟอร์มฟิล (Form-fills)**

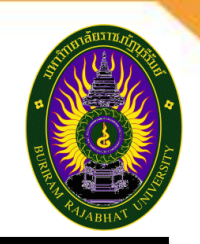

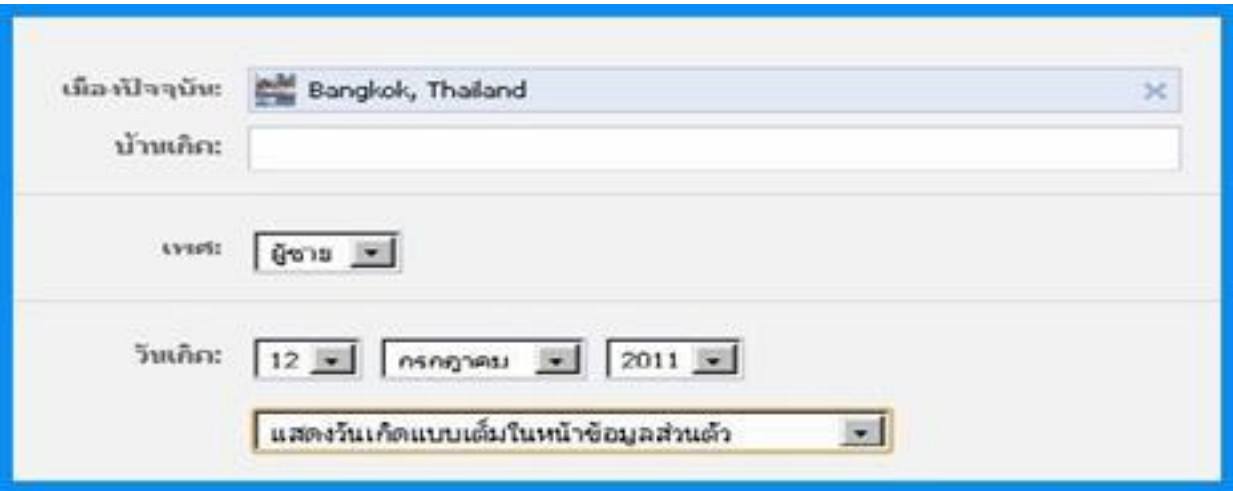

- o ลักษณะของฟอร์มฟิล เหมือนกับแบบฟอร์มที่แสดงอยู่บนจอภาพ
- $\,\circ\,$  ซึ่งถูกนำมาใช้งานหลัก ในการกรอกหรือป้อนข้อมูลเข้าหรือระบุความต้องการ
- $\,\circ\,\,$  ข้อมู<sup>่</sup>ลที่สัมพันธ์กันจะต้องถูกจัดวางบนฟอร์มให้อยู่ใกล้เคียงกัน
- $\,\circ\,\,$  การไข้งานฟอร์มฟิล ต้องอาศัยการออกแบบที่ดีและควรอำนวยความสะดวกในการ ี่แก้ไขข้อมูลทุกอย่างบนฟอร์มเพื่อให้มองเห็นได้ชัดเจน

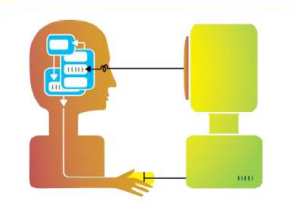

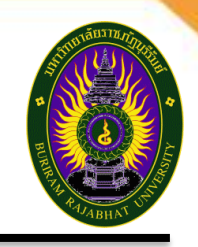

สว่ นตอ่ ประสาน WIMP ย่อมาจาก **Windows Icons Menus and Pointers** (หรือ Windows Icons Mice and Pull-down menus) เป็นรูปแบบส่วนต่อประสานที่มีอยู่ใน ้ ระบบคอมพิวเตอร์ที่มีการปฏิสัมพันธ์เฉพาะกับเครื่องคอมพิวเตอร์ส่วนบุคคล

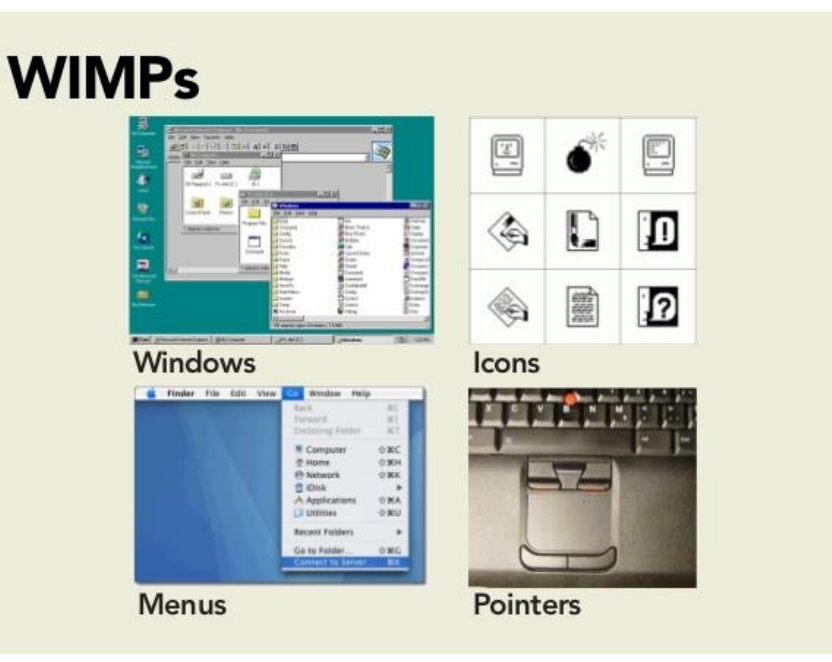

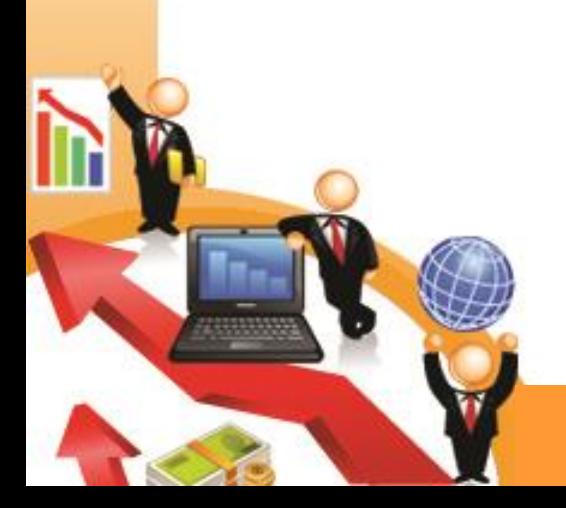

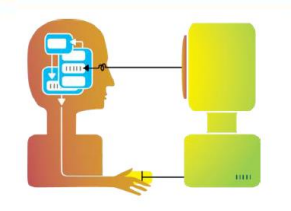

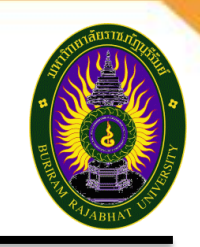

**Windows** คือ พื้นที่ต่างๆบนจอภาพที่ทำงานอย่างเป็นอิสระต่อกัน สามารถบรรจุข้อความ ิหรือกราฟิก และสามารถ เคลื่อนย้ายและปรับขนาดได้ สามารถนำมาซ้อนทับกันหรือเรียง ี่ หน้าต่างถัดไปได้ Windows ทำงานร่วมกับ Scrollbars โดยอนุญาตให้ผู้ใช้เลื่อนเนื้อหาใน หน้าต่างขึ้น-ลง หรือ ซ้าย-ขวา แต่ละ Windows จะมีแถบชื่อหน้าต่าง (Title bars) เป็นตัว ึบอกชื่อของหน้าต่างแต่ละอัน

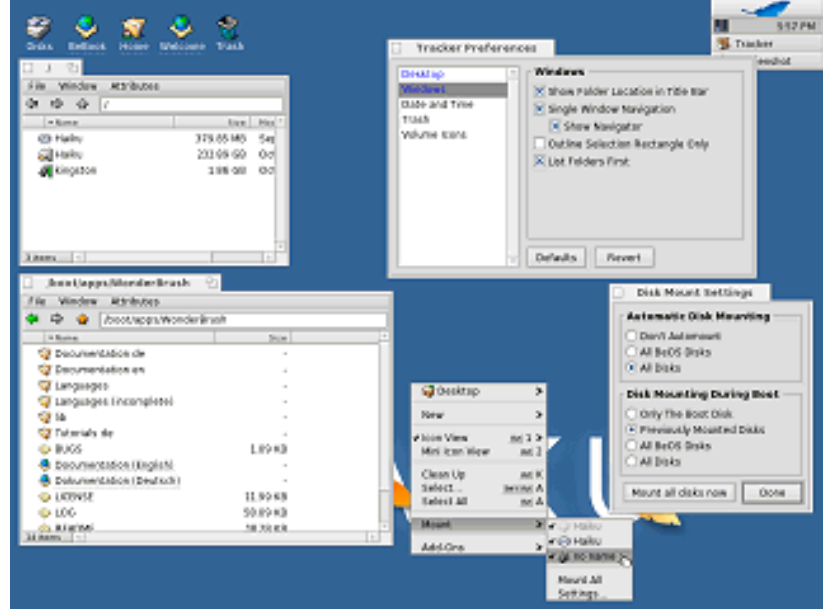

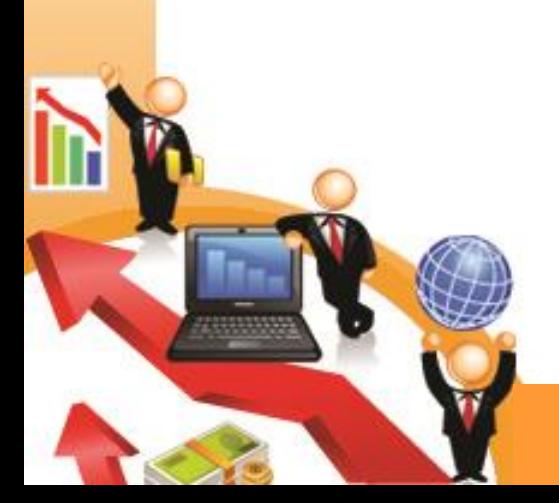

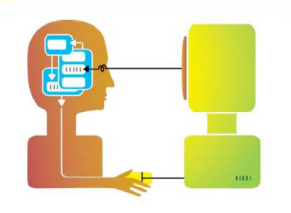

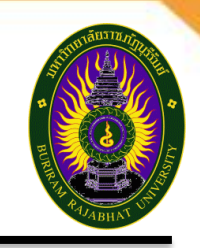

**Icons** คือ ภาพเล็กๆ ที่แสดงส่วนต่อประสานที่จะเข้าไปยังหน้าต่างหรือการกระทำอันใด ้อันหนึ่ง สำหรับหน้าต่างที่เปิดทำงานจาก Icons สามารถถูกปิดลงมาเป็น Icons ตามเดิม (เรียกการกระทำนี้ว่า Iconized) Icons มีรูปแบบหลากหลาย และมีจำนวนมากซึ่งการ ้เลือกรูปแบบควรต้องสื่อความหมายด้วย ตัวอย่าง Icons ที่พบเห็นทั่วไปได้แก Icons บน หน้าจอ คอมพิวเตอร์

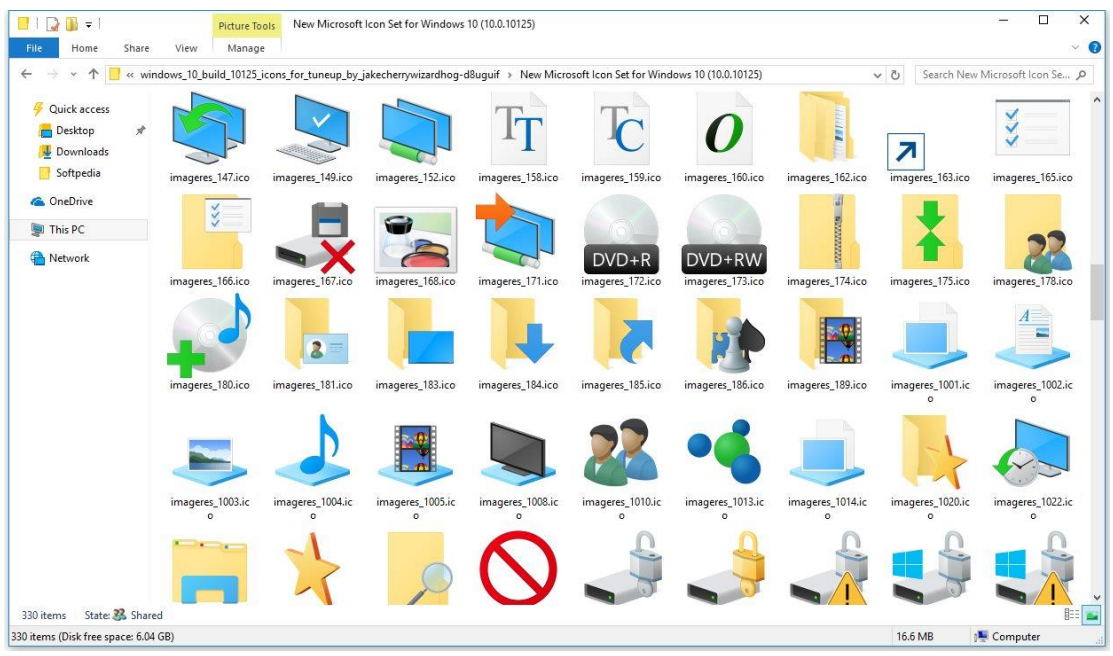

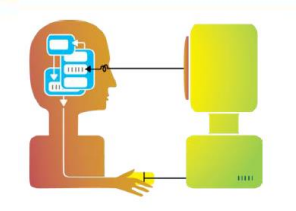

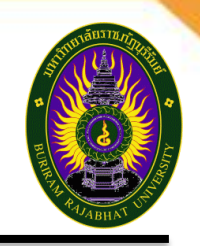

**Pointers** เป็นส่วนประกอบสำคัญของ WIMP ซึ่งต้องอาศัยการชี้และเลือกวัตถบนจอภาพ Pointers ถูกใช้งานผ่านอุปกรณ์ต่างๆเช่น Mouse Track pad Joystick Trackball Cursor keys และ Keyboard short cuts ลักษณะของ Pointers มีหลากหลายรูปแบบ

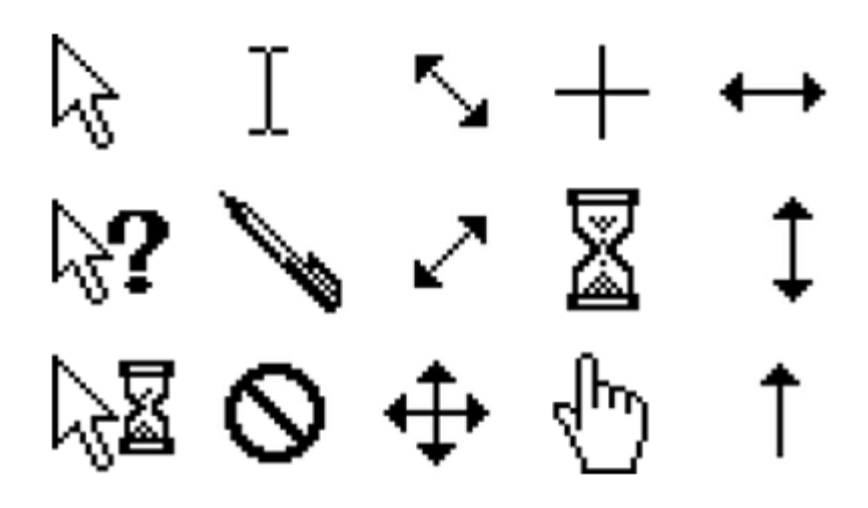

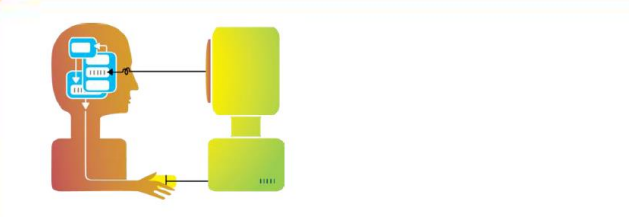

### **เมนู Menus**

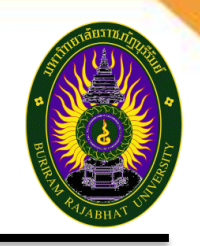

- ่⊙ **Menus** เมนูคือ ตัวเลือกของการปฏิบัติการหรือการบริการที่ระบบมีให้เลือก ซึ่ง แสดงผ่านมีจอภาพ การเลือกตัวเลือกต้องเลือกผ่าน Pointers
- $\circ$  การใช้เมนูมักเกิดปัญหาคือต้องการพื้นที่บนจอภาพมากเพื่อแสดงเมนูหลายๆอัน วิธีแก้ไขคือ ใช้ Pop- up menu เข้ามาช่วยแสดงเมนูเฉพาะเวลาที่ต้องการใช้มัน เท่านั้นซึ่งจะช่วยประหยัดพื้นที่บนหน้าจอ เมนูมีหลายประเภทแบ่งตามเงื่อนไขดังนี้

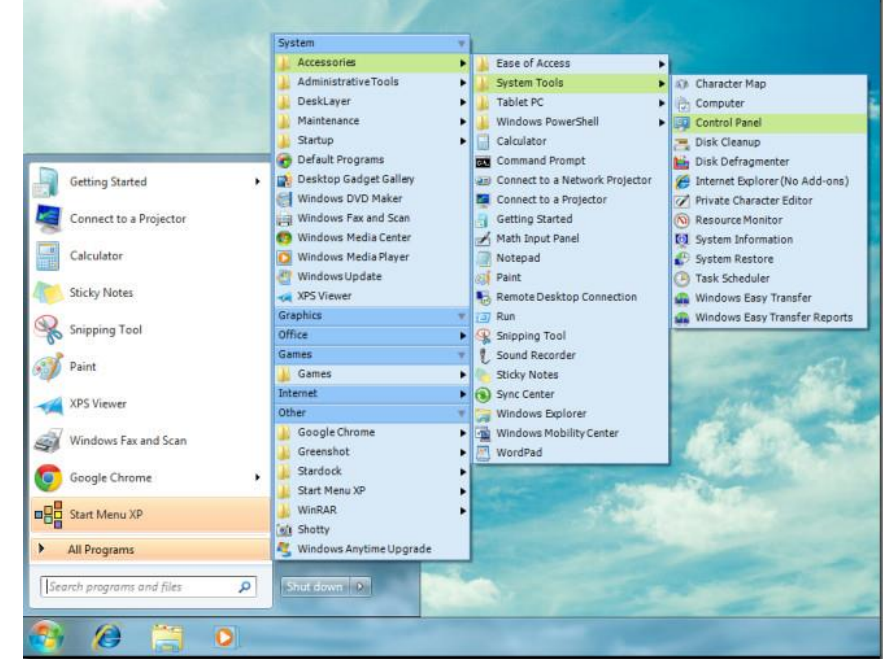

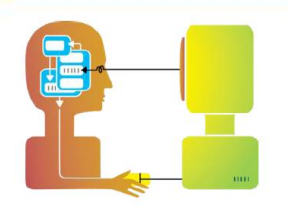

### **เมนู Menus**

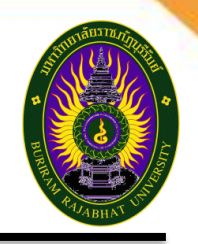

#### **เมนูที่ปรากฏบนแถบเมนูด้านบนของจอภาพ (พบอยู่ทั่วไป) ได้แก่ Pull-down menu**:

 $\,\circ\,\,$  ทำงานโดยเคลื่อนเมาส์เข้าสู่รายการเมนูแล้วกดเมาส์ และเมนูจะปรากฏ **Drop-down menu:** 

o คลกิเมาสเ์พอื่ เปิดดเูมนู

#### **Fall-down menu:**

 $\,\circ\,$  เหมือนกับ Pull-down menu ยกเว้นว่าเมนูจะปรากฏขึ้นอัตโนมัติโดยไม่ต้องกด

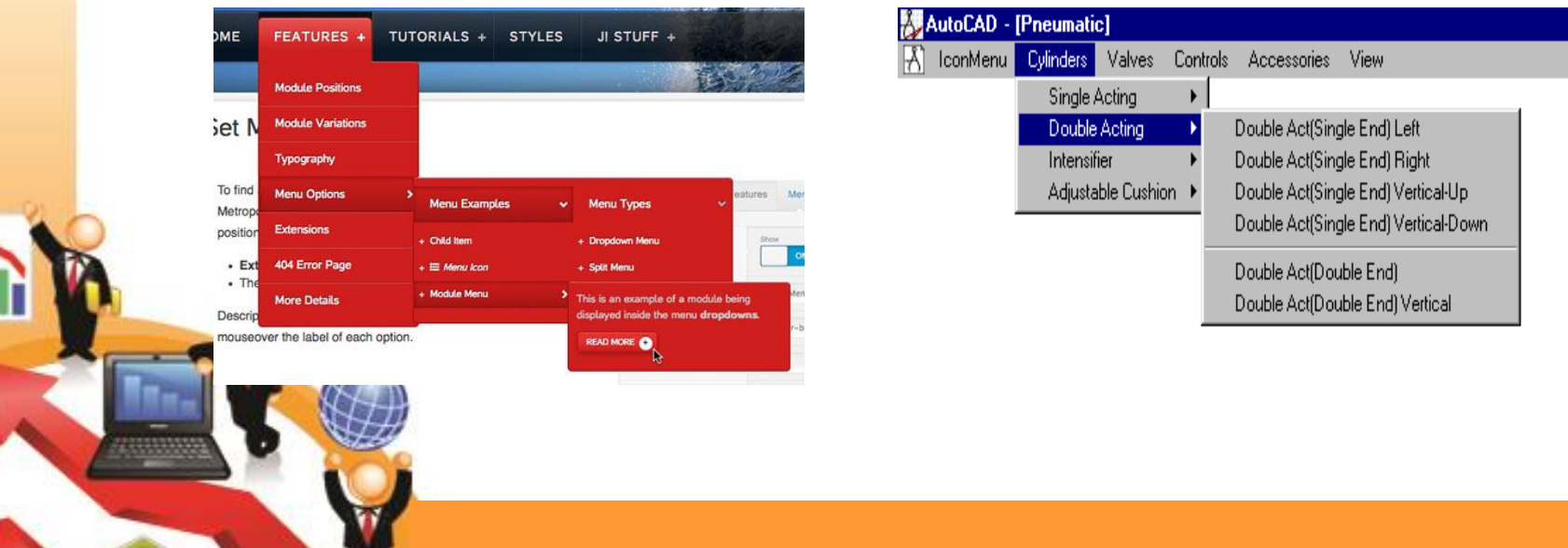

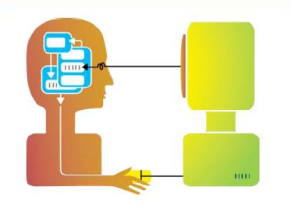

### **เมนู Menus**

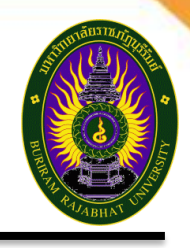

- o **การใช้Keyboard accelerators** เพื่อเพิ่มความเร็วในการเลือกเมนู โดย Key มัก ปรากฏข ้างๆรายการเมนูเมนู
- $\,\circ\,$  ดังนั้นถ้าใช้บ่อยๆจะทำให้ผู้ใช้คุ้นเคยและจดจำ Key ได้และสามารถทำงานได้เร็วขึ้น เช่นการใช้ตัวอักษรตัวแรก และใช้คีย์พิเศษ เช่น Ctrl – ตัวอักษร ตัวอย่างเช่นใช Key F3 แทนรายการเมนู Find ในการออกแบบเมนูควรคํานงึถงึสงิ่ ตอ่ ไปนี้
- $\square$  จะนำเมนูไปใช้ในลักษณะใด
- $\Box$  จะใส่อะไรประกอบเป็นเมนู
- $\square$  คำที่ใช้ในเมนู (คำแสดงการกระทำหรือคำอธิบาย)
- ❑ จะรวมกลุ่มรายการในเมนูอย่างไร
- ❑ ตัวเลือกการใชคีย์บอร์ด เพื่อเพิ่มความเร็วในการเลือกเมนู

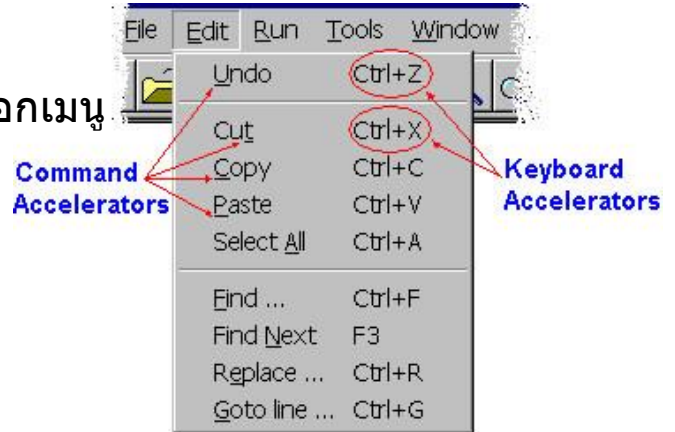

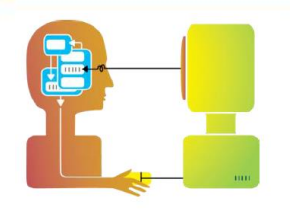

## **Buttons Toolbars Palettes and Dialog boxes**

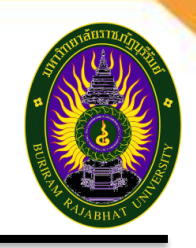

- $\circ$  นอกจากนี้ WIMP ยังใช้งานร่วมกับปุ่ม (Button) แถบเครื่องมือ (Toolbar) ี แพลเล็ต (Palette) และกล่องโต้ตอบ (Dialog box) มีรายละเอียดดังนี้
	- ี <mark>ปุ่ม</mark> คือ พื้นที่ที่แยกออกมาตางหากอยู่บนจอภาพที่สามารถถูกเลือกเพื่อทำให้เกิดการ ึกระทำใดๆขึ้นมาทั้งนี้มปุ่มพิเศษ 2 ปุ่ม ได้แก่
	- Radio buttons: คือ ปุ่มที่สามารถเลือกได้เพียงตัวเลือกเดียว
	- Check boxes: คือ ปุ่มที่สามารถเลือกได้มากกว่า 1 ทาง

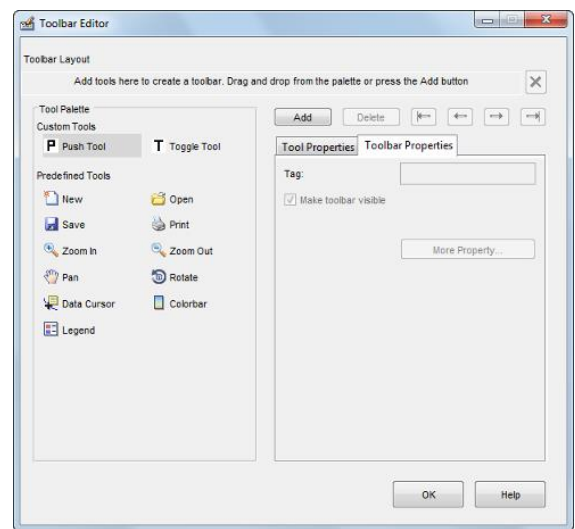

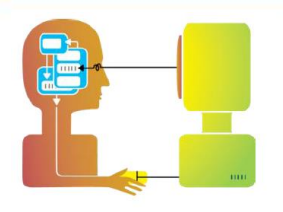

## **Buttons Toolbars Palettes and Dialog boxes**

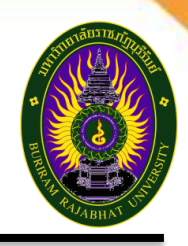

ี **แถบเครื่องมือ** มีลักษณะการทำงานคล้ายแถบเมนู คือ มีรายการให้เลือก มีลักษณะเป็น แถบที่รวมเอาปุ่มเล็กๆ ซึ่งแต่ละอัน ทำหน้าที่เป็น Icon เข้าไว้ด้วยกัน โดยแถบนี้จะวางอยู่ที่ ี่ส่วนบนหรือด้านข้างของหน้าต่างการทำงาน มีข้อดีคือทำให้เข้าถึง การกระทำทั่วไปได้ ือย่างรวดเร็ว และมีความ Customize หมายถึง ผู้ใช้เลือกได้ว่าจะใช้แถบเครื่องมืออันไหน และใช ้Option ใด

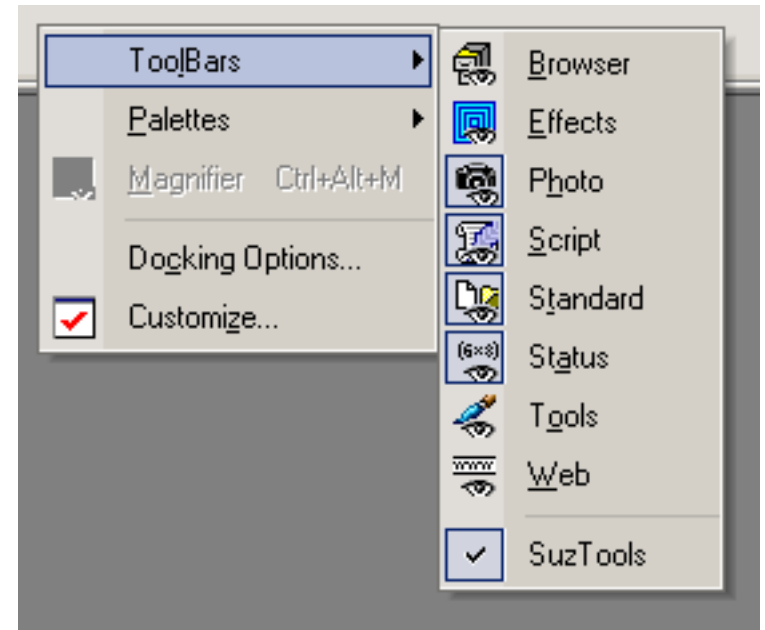

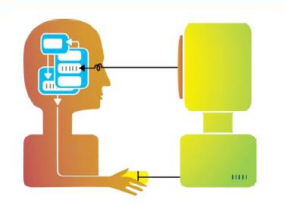

### **Buttons Toolbars Palettes and Dialog boxes**

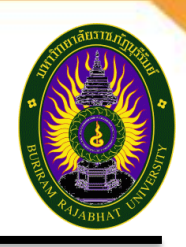

**ึกล่องโต้ตอบ** คือ หน้าต่างข่าวสารที่แสดงขึ้นมาเพื่อแจ้งเหตุการณ์สำคัญหรือข่าวสารที่ร้อง ขอ เช่น ตอนเรากำลังบันทึก แฟ้มข้อมูลจะมีกล่องโต้ตอบถูกแสดงขึ้นมา เพื่อให้ผู้ใช้ได้ กำหนดชื่อแฟ้มข้อมูล เมื่อถูกบันทึกเรียบร้อยแล้วกล่องนั้นก็จะหายไป

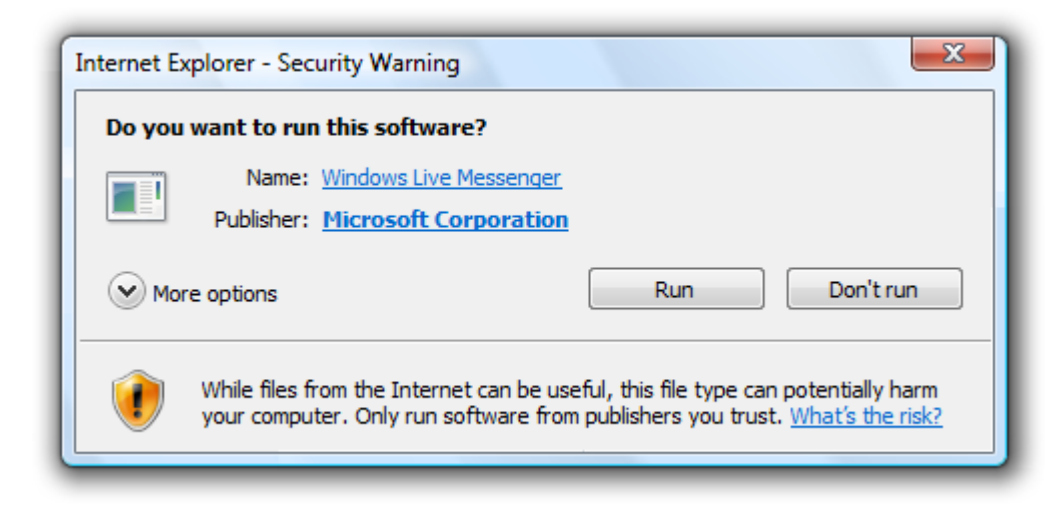

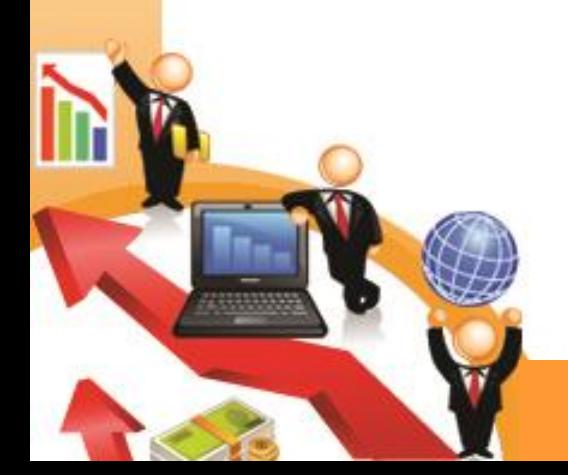

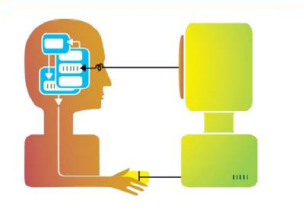

#### **สว นตอ ่ ประสานชแ ี้ ละคลกิ ่ (Point and click interfaces)**

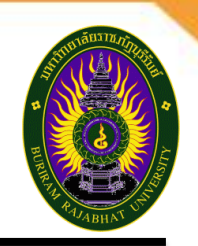

### **สว่ นตอ่ ประสานชแี้ ละคลกิ (Point and click interfaces)**

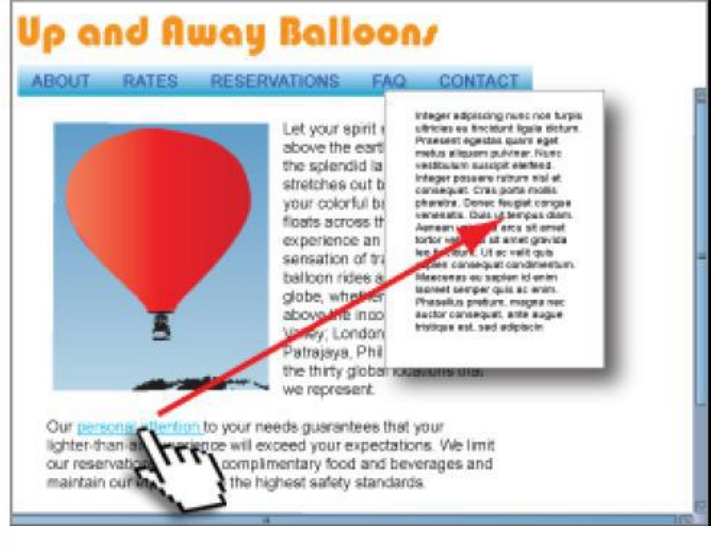

้อินเทอร์เฟสโดยการให้คลิกเพื่อทำงาน ผใู้ชร้ะบบเพยี งแคใ่ ชเ้มาสช์ ที้ บี่ ริเวณที่ ้ต้องการสั่งระบบ แล้วคลิก เช่น การคลิก link ในเว็บไซต์

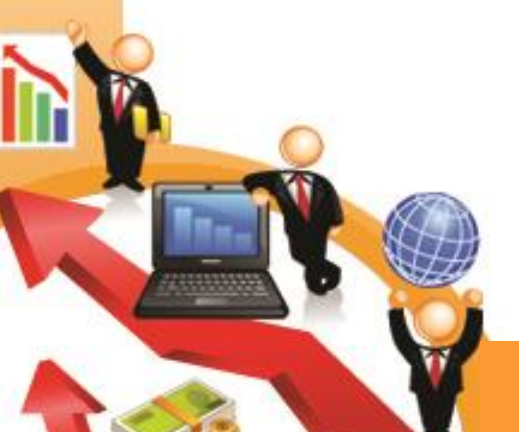

**การใช้งานคือชี้และคลิก** นิยมใช้กับระบบ Multimedia Web browsers และ Hypertext ส่วนต่อประสานชี้และคลิกนี้จะไม่ยึดติดกับ Mouse-based interface อาจใช้กับ Touch screen ก็ได้ ซึ่งช่วยลดการ ี พิมพ์ลง นิยมใช้มากใน Navigation ผ่านเว็บเพจ

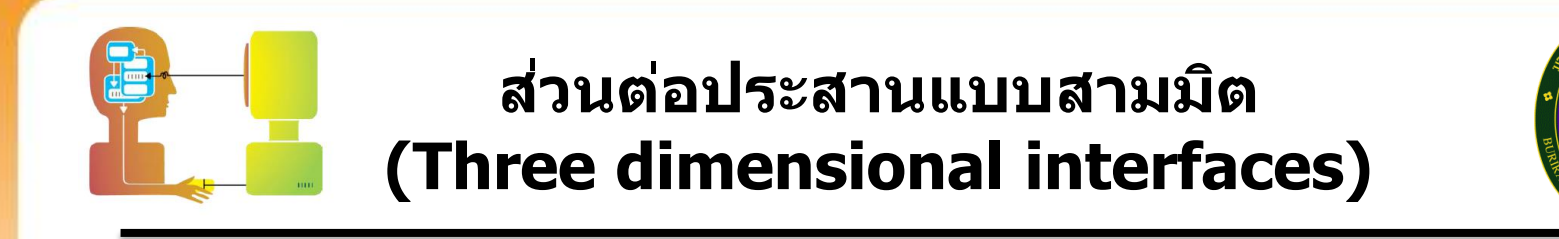

- ึ นิยมใช้ส่วนต่อประสานแบบสามมิติในงานที่มีความเสมือนจริง (Virtual Reality)
- ้ เทคนิคง่ายสุดที่จะสร้างส่วนต่อประสาน แบบสามมิติ คือ การทำสามมิติให้ปรากฏโดย ใช้แสงและเงา มีการสร้างเป็นแท่งหรือปุ่มนูนให้กับ WIMP interface
- $\,\circ\,$  ทั้งนี้ ควรระมัดระวังถ้าทำ Effect ไม่ดี จะทำให้ผู้ใช้สับสนมาก
- $\,\circ\,$  สำหรับเทคนิคที่ซับซ้อนขึ้น คือ การสร้างพื้นที่ทำงานเป็นแบบ สามมิติและสร้างวัตถุให้ ืออกมาเป็นแบบแบนราบบนพื้นที่ที่เป็นสามมิติ วัตถุที่อยู่ไกลจะมีขนาดเล็กกว่าวัตถุที่ ื่อยู่ใกล้ โดยแสงและการบดบังทำให้เกิดความลึกขึ้น

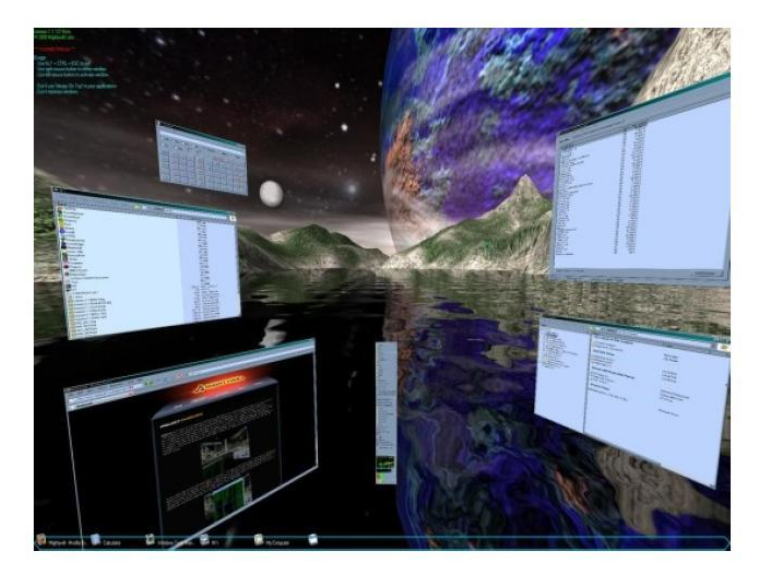

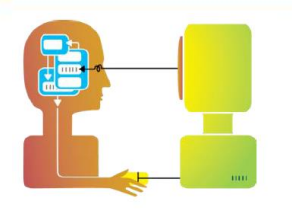

### **การตอบสนองของระบบ (Providing Feedback)**

ไม่สามารถลบข้อมูลได้

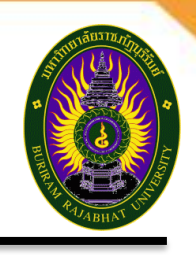

#### ้มีอยู่ด้วยกัน 3 ชนิด คือ

1. แจ้งสถานะการทํางาน (Status Information) 2. แสดงความพร้อมในการรับคำสั่ง (Prompting Cues) ้3. ข้อความแจ้งหรือเตือนเมื่อมีข้อผิดพลาด (Error/Warning Messages)

9% of ch12.ppt Completed ч Saving: ch12.ppt from www.prenhall.com **GREE** Estimated time left 54 sec (98.0 KB of 1.20 MB copied) Download to: C:\SD 1 47\marakas\ch12.ppt Transfer rate: 21.3 KB/Sec ☑ Close this dialog box when download completes Open Open Folder Cancel

ใม่สามารถลบรหัส T-701 ได้เนื่องจากมีการอ้างอิงกับข้อมูลชุดอื่น ๆ

ОК

Slide 15 of 18

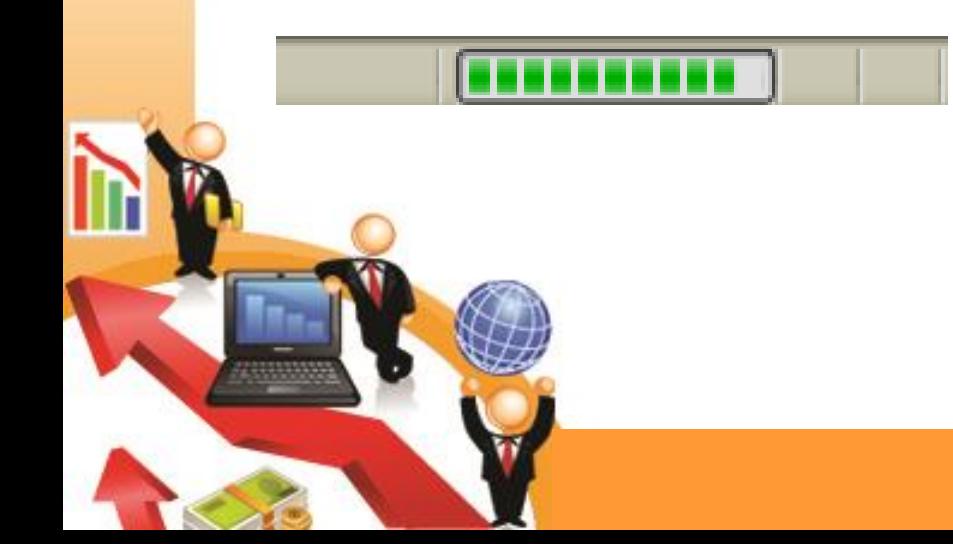

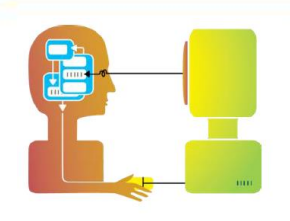

# **ตัวอย่างอุปกรณ์ Interactive**

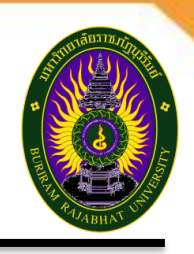

เปลี่ยนจาก mouse&keyboard เป็น

- ➢ Gesture
- ➢ Movement
- ➢ Multitouch
- ➢ Speech
- ➢ Intelligent Context awareness
- ➢ MobilePhone Thai Input
- ➢ Other new methods of interaction

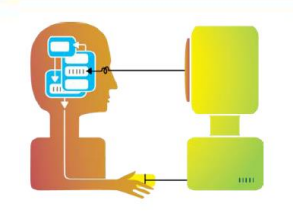

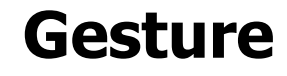

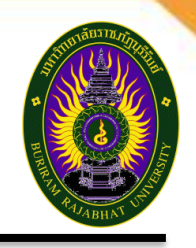

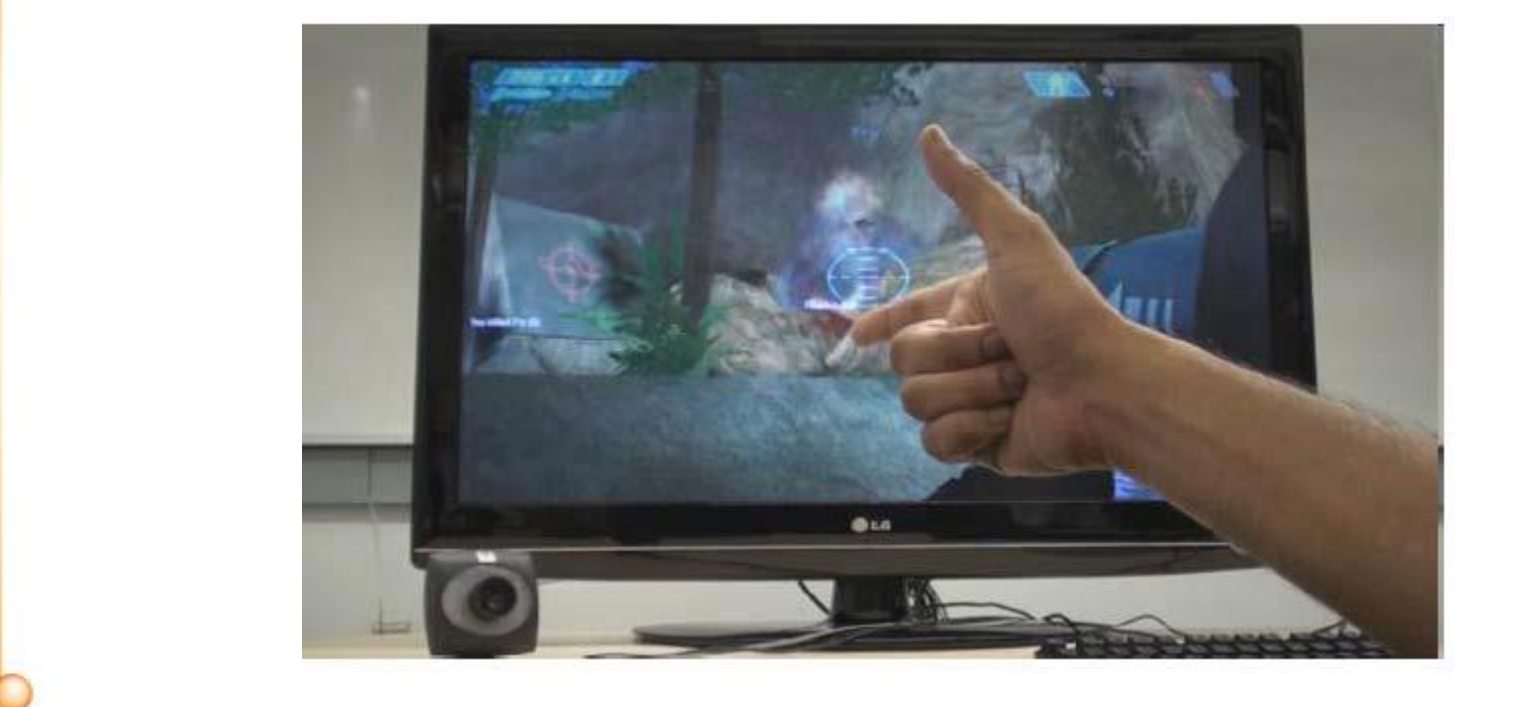

เทคโนโลยีตรวจจับภาษากาย

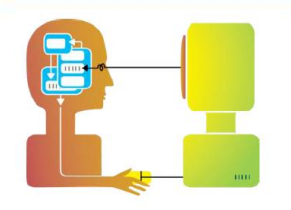

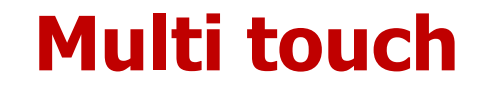

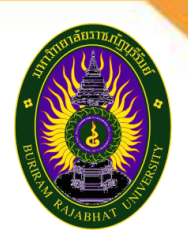

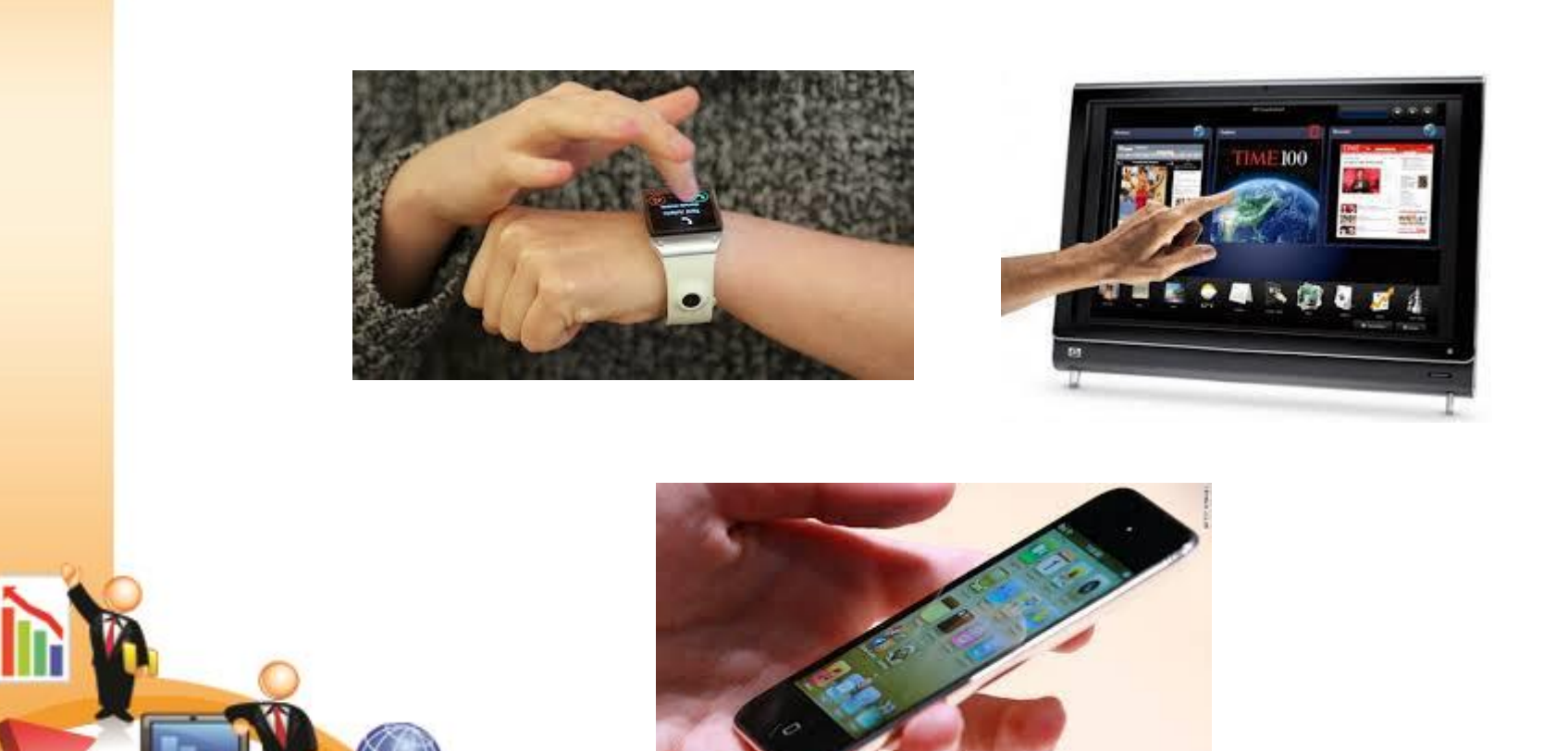

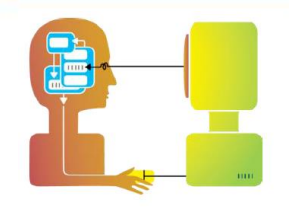

## o **Movement**  o **Touch**  o **Speech**

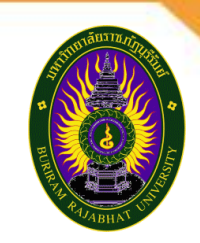

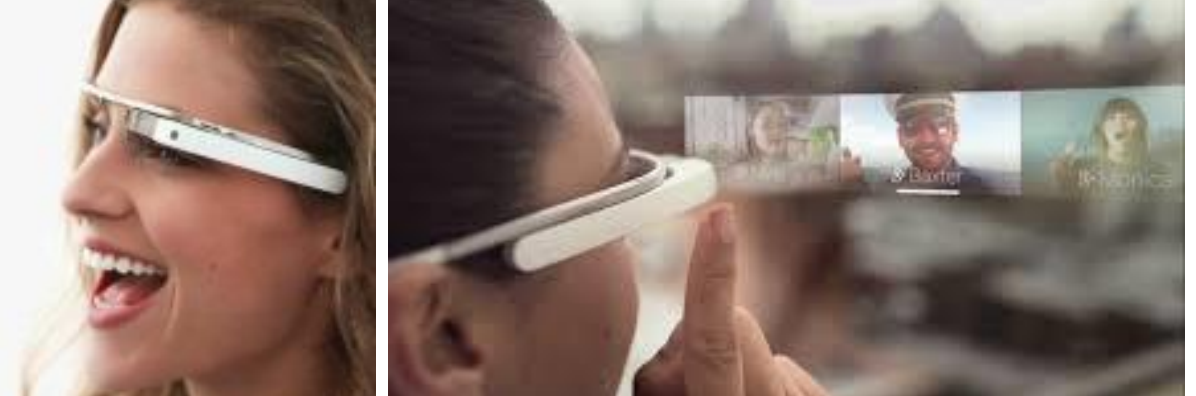

# GLASS

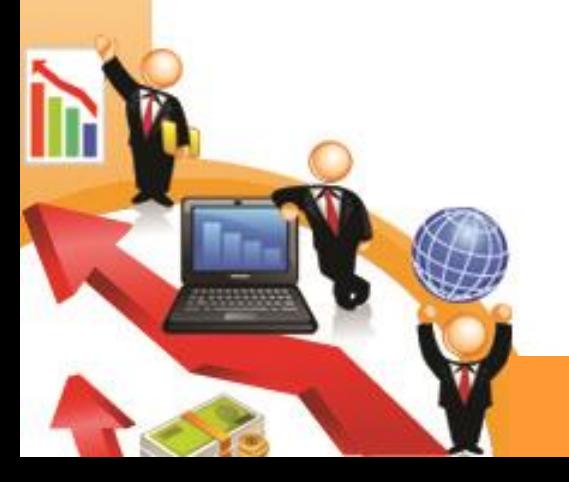

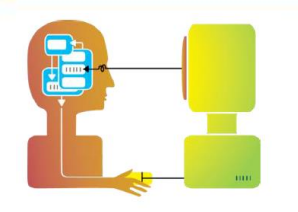

## **City Wall: Multi-touch**

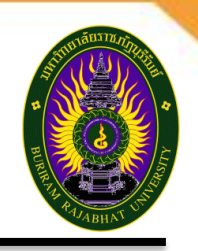

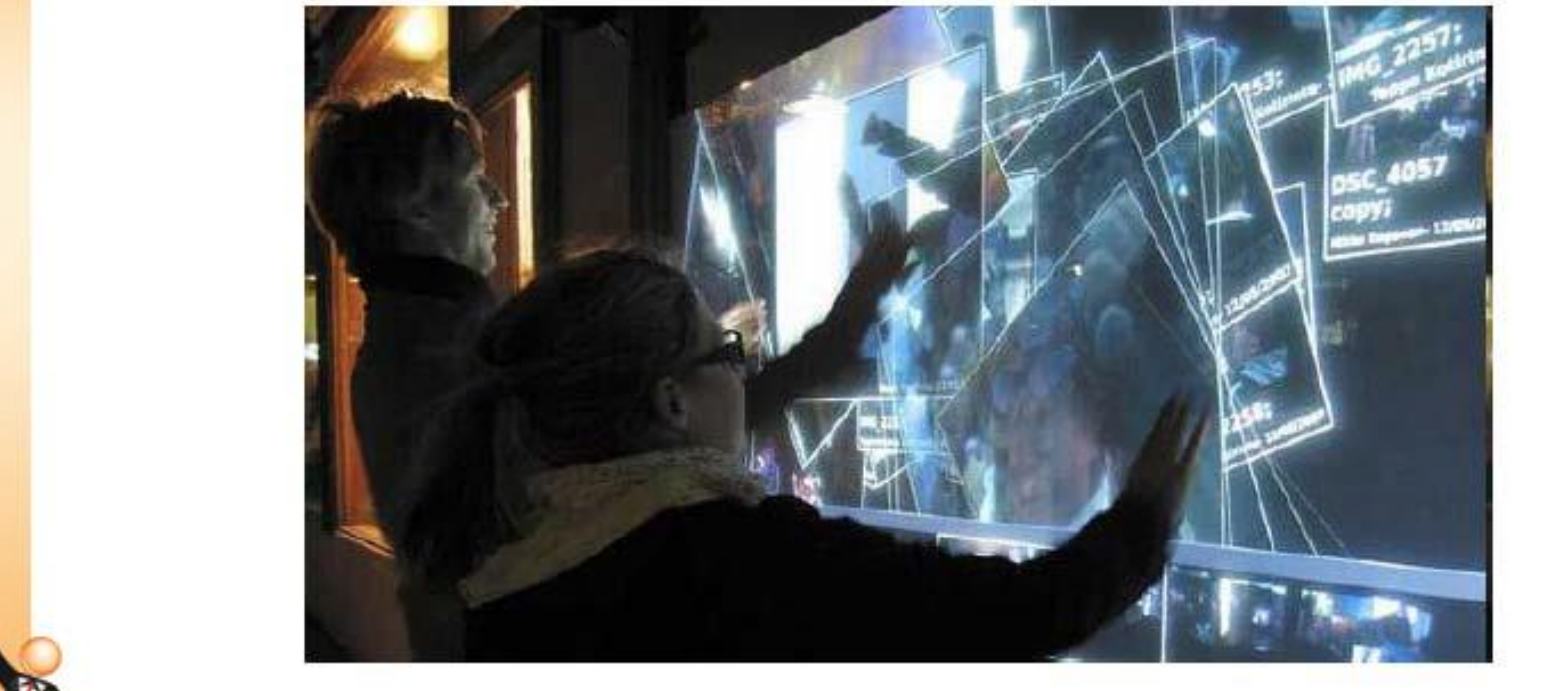

การสัมผัสมากกว่าหนึ่งทาง

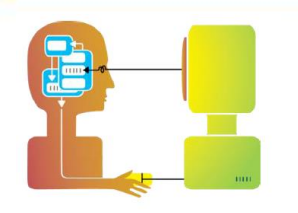

### **Microsoft Surface**

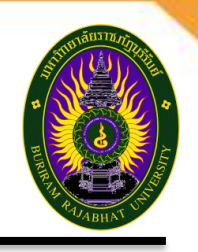

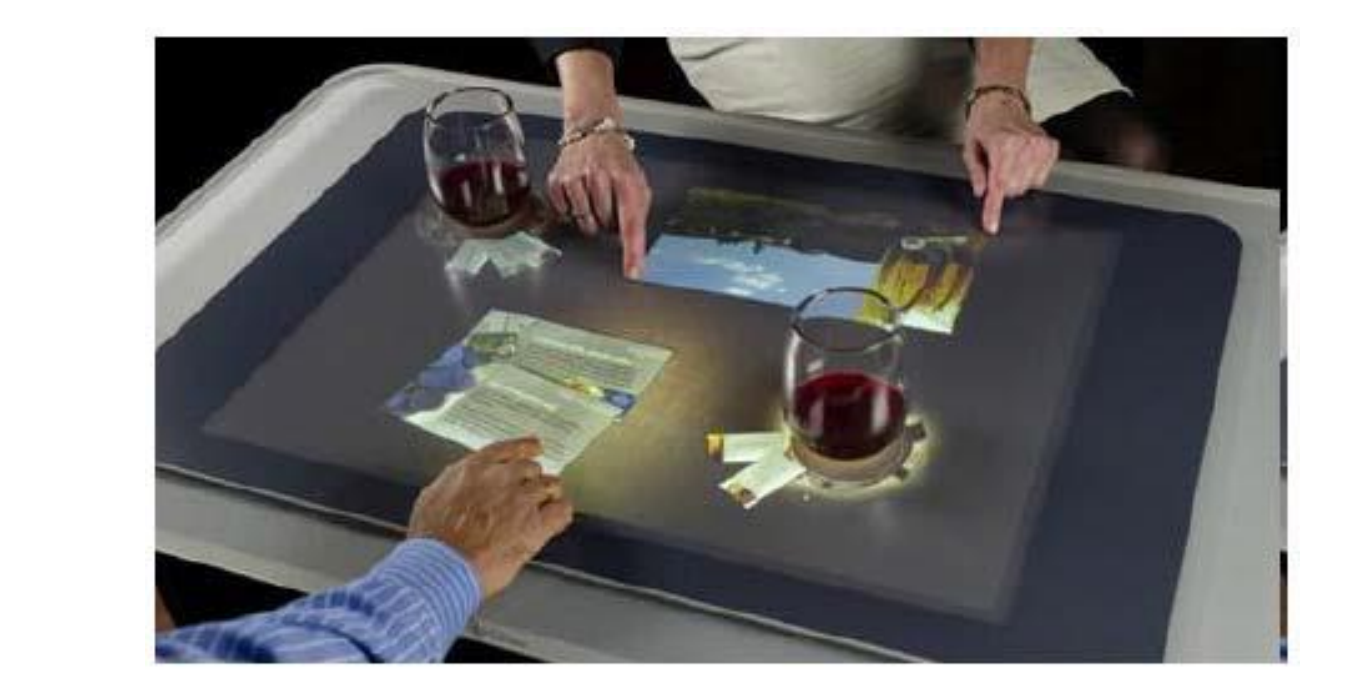

เป็ นคอมพวิเตอรแ์ นวคดิ ใหม่ ทไี่ มต่ อ้ งใช ้Keyboard หรือ Mouse ในการควบคุมหรือป้อนข้อมูล

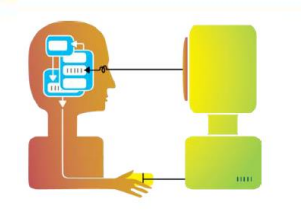

## **Augmented Reality (AR)**

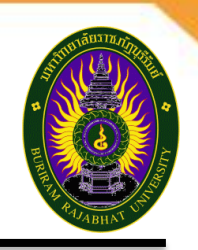

### Wearable Display & Augmented Reality

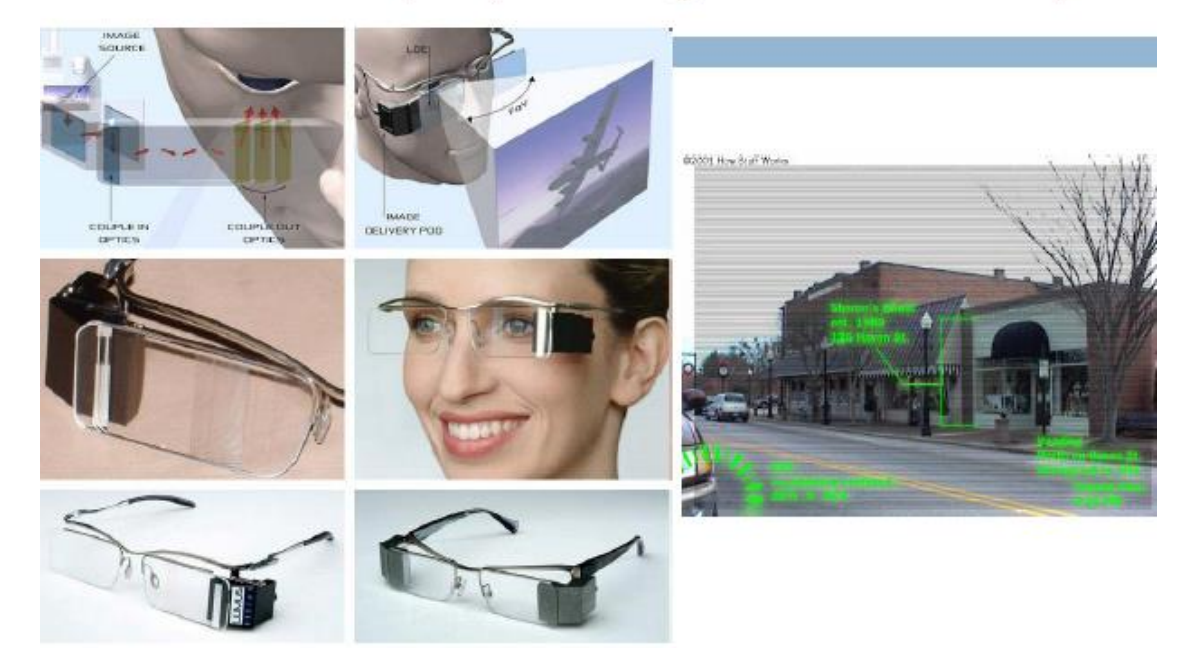

ี เทคโนโลยีที่ผสานเอาโลกแห่งความเป็นจริงเข้ากับโลกเสมือนโดน <mark>เทางอุปกรณ์ต่างๆ อย่างกล้องถ่ายภาพให้เห็นเป็นภาพ 2d หรือ 3d</mark>

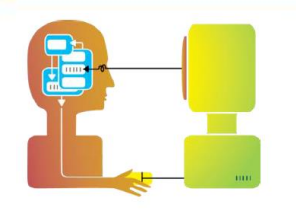

### **Adobe Interactive Wall**

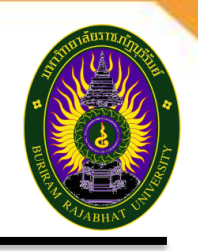

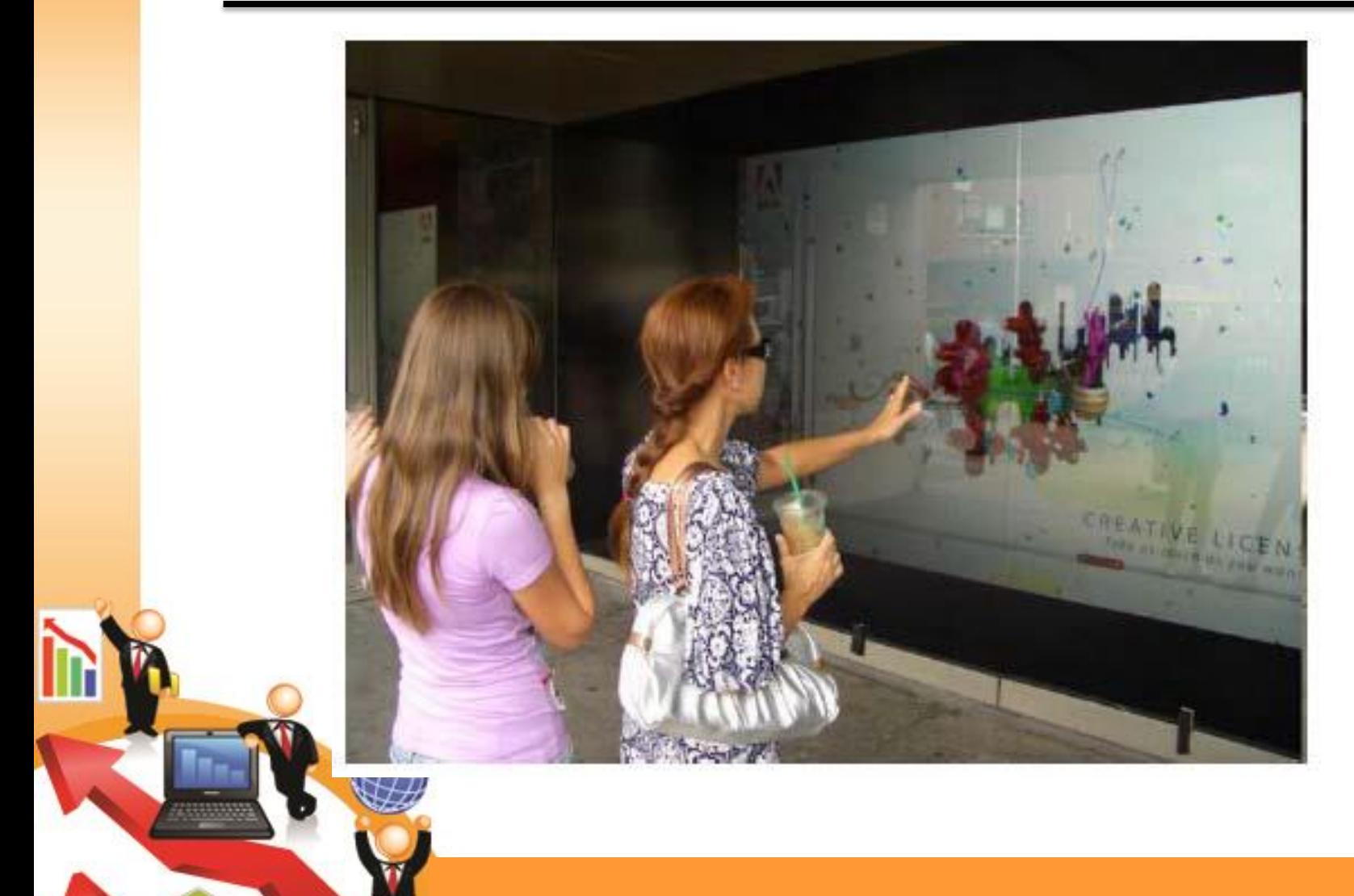

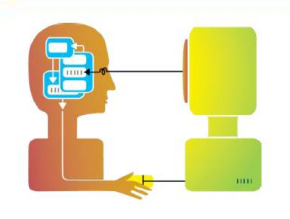

## **Interesting Technology**

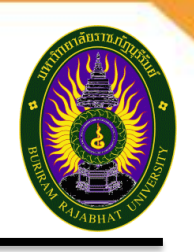

- $\triangleright$  RFID เทคโนโลยีหนึ่งที่ใช้ในการระบุสิ่งต่าง ๆ โดยอาศัยคลื่นวิทยุ
- $\triangleright$  Accelerometer มิเตอร์วัดความเร่งเพิ่มขึ้น หรือลดลงของรถยนต์
- $\triangleright$  Proximity sensor เซ็นเซอร์ที่ถูกออกแบบมาเพื่อใช้ในงานตรวจจับ วัตถุประเภท "โลหะ"
- ➢ Physiological sensors:Temp,EKG,EMG,etc. เซนเซอร์ที่ ใช้ในการตรวจวัดคุณสมบัติทางกายภาพต่างๆ เช่น เซนเซอร์ในการจับ ภาพ เซนเซอร์วัดอุณหภูมิ
- ➢ Environment sensors:GPS,Light,Sound,etc. เซนเซอร์ ้ที่ใช้ในการวัดคุณสมบัติทางสิ่งแวดล้อมต่างๆ น้ำ อุณหภูมิ
	- **Webcam** 
		- **Projector** 
			- **Touchscreen**
			- **Others such as Bluetooth**

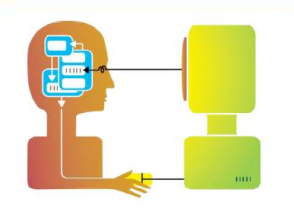

## **ASSIGNMENT**

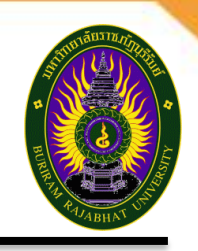

- $\circ$  ให้นักศึกษาออกแบบการปฏิสัมพันธ์  $\mathsf{CAI}$  เรื่อง สอนการเขียนตัวเลข ๑-๑๐ เป็นเลขไทยหรืออารบิก สำหรับเด็กอายุ 3-5 ขวบ เน้นการเรียนรู้และการจดจำ
- $\circ$  งานคู่ ใช้ Powerpoint ในการจัดทำ
- $\circ$  หน้าแรก คือชื่อเรื่องที่เกี่ยวข้องกับตัวเลข "คิดเอง″
- $\circ$  และรหัส-ชื่อผู้จัดทำ
- $\circ$  สไลด์ต่อไป มีภาพประกอบ + ข้อมูล (1 Slide = 1 ตัวเลข)

### **ตัวอย่าง**

้หากใช้จำนวนภาพเท่ากับตัวเลข (ไม่ช่วยการจดจำ แต่ช่วยการนับ) ่ ใช้ภาพที่มีลักษณะเหมือนตัวเลขตามตัวอย่าง จะช่วยด้านการจดจำ

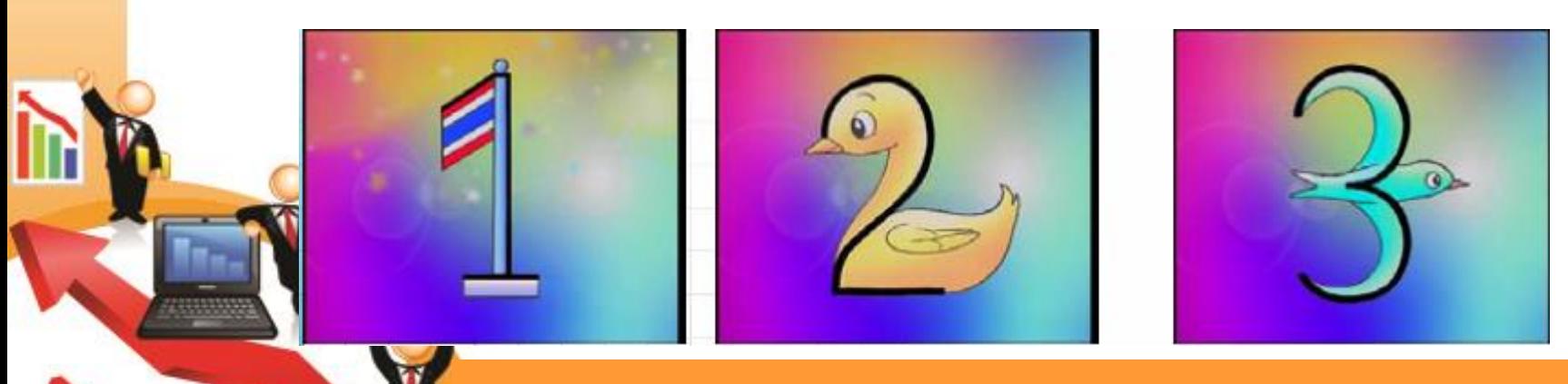

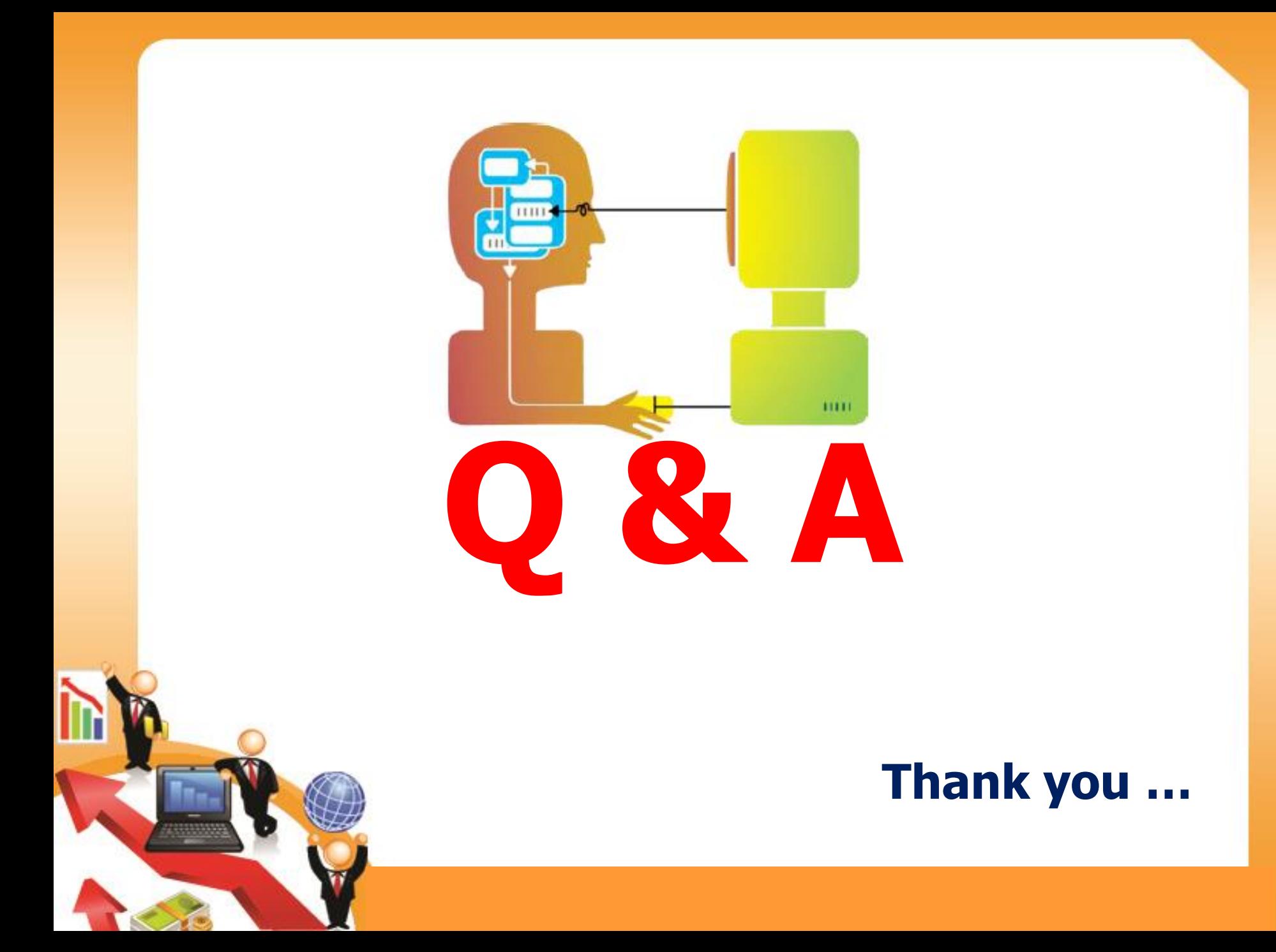